# **IBM SPSS Modeler Social** Network Analysis 16 安装与 配置指南

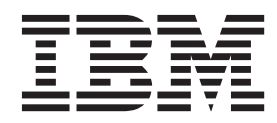

# 目录

#### 第 1 章 IBM SPSS Modeler Social

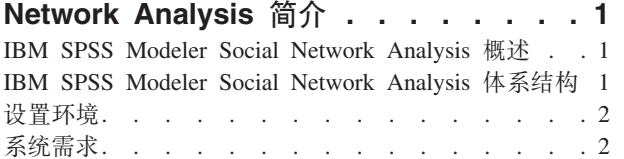

#### 第 2 章 IBM SPSS Modeler Social

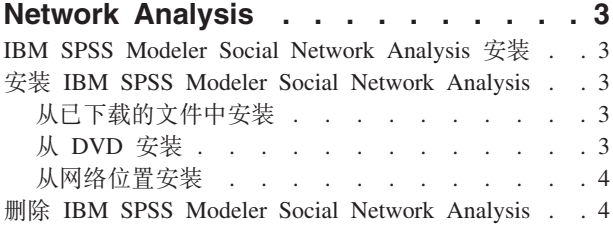

### 第 3 章 IBM SPSS Modeler Server

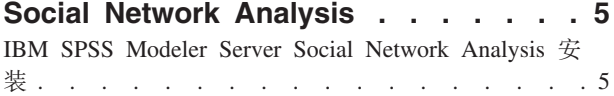

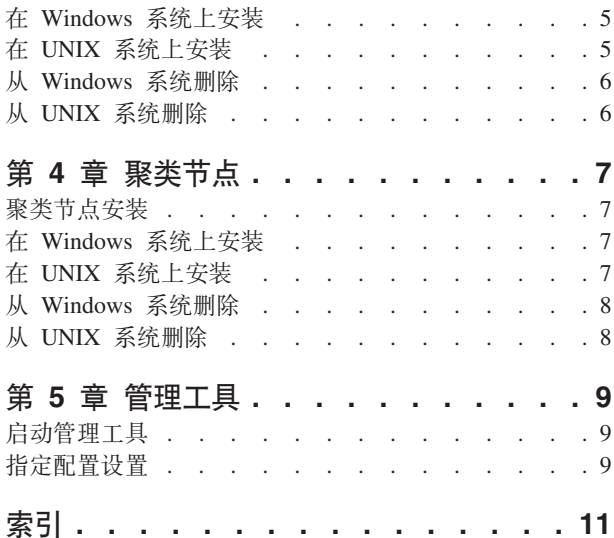

### <span id="page-4-0"></span> $\hat{p}$  **1**  $\hat{\equiv}$  **IBM SPSS Modeler Social Network Analysis** 简介

#### **IBM SPSS Modeler Social Network Analysis 概述**

IBM® SPSS® Modeler Social Network Analysis 将关于关系的信息转换为字段, 这些字段可描述个人和组社交 行为的特征。使用介绍社交网络之下关系的数据、IBM SPSS Modeler Social Network Analysis 可识别影响网 络中他人行为的社交领导。此外,您可以确定哪些人员受其他网络参与者的影响最大。通过使用其他方法来组 合这些结果,您可以创建在其上设置您的预测模型的各个综合概要文件。包含此社交信息的模型将比不包含此 社交信息的模型执行得更好。

有关社交网络分析的详细信息, 请参阅《IBM SPSS Modeler Social Network Analysis 162261647161 用户指 南》。

#### **IBM SPSS Modeler Social Network Analysis 体系结构**

IBM SPSS Modeler Social Network Analysis 包括以下三个主要组件:

- IBM SPSS Modeler 环境中的 IBM SPSS Modeler Social Network Analysis 节点
- IBM SPSS Modeler Server Social Network Analysis, 用于添加 IBM SPSS Modeler Server 的节点规范处 理
- 可选的 IBM SPSS Modeler Social Network Analysis 聚类节点在多台机器上分配社交网络处理

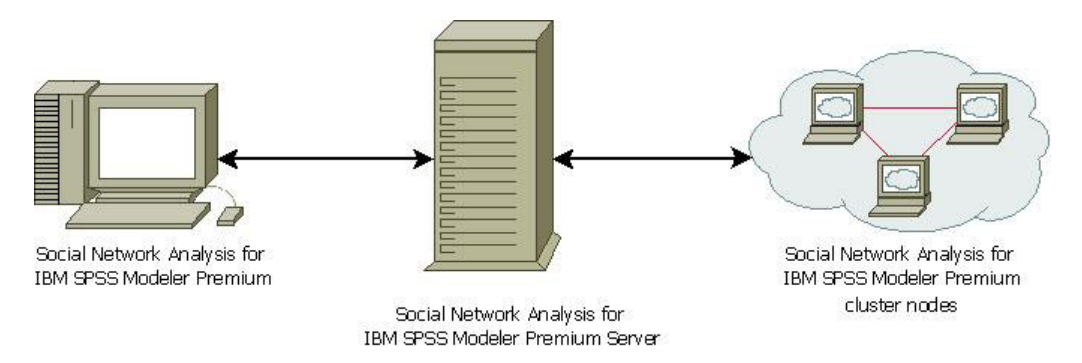

图 1. 产品架构

使用 IBM SPSS Modeler Social Network Analysis 的典型工作流程包括以下步骤:

- 1. 创建一个输入文本文件, 以所需格式包含相关的社交网络关系。
- 2. 在 IBM SPSS Modeler 环境中, 将所需的 IBM SPSS Modeler Social Network Analysis 节点添加到您的 流。定义节点(其中包含对输入文本文件的引用)的设置。根据需要将其他节点添加到流中。
- 3. 将流提交到 IBM SPSS Modeler Social Network Analysis 进行处理。
- 4. 如果您的系统包括 IBM SPSS Modeler Social Network Analysis 聚类节点, IBM SPSS Modeler Server Social Network Analysis 会在可用的聚类节点上分配处理。
- 5. 在所有处理完成时, IBM SPSS Modeler Social Network Analysis 返回结果。

### <span id="page-5-0"></span>设置环境

IBM SPSS Modeler Social Network Analysis 设置包括以下步骤:

- 1. 在将要使用流的客户端上安装 IBM SPSS Modeler Social Network Analysis, 这些流包含社交网络分析节点。 请参阅主题第3页的『[IBM SPSS Modeler Social Network Analysis](#page-6-0) 安装』以获取更多信息。
- 2. 在用于处理流的服务器上安装 IBM SPSS Modeler Server Social Network Analysis, 这些流包含社交网络分 析节点。请参阅主题第5页的『[IBM SPSS Modeler Server Social Network Analysis](#page-8-0) 安装』以获取更多信息。
- 3. 也可在用于分布式处理的机器上安装 IBM SPSS Modeler Social Network Analysis 聚类节点。请参阅主题 第7页的『聚类节点安装』以获取更多信息。
- 4. 使用管理工具来配置服务器。请参阅主题第9页的第 5 章, 『管理工具』以获取更多信息。

安装 IBM SPSS Modeler Social Network Analysis 时, 您也安装了两个演示流, 可在 IBM SPSS Modeler 中 打开。这两个流可示范如何使用 IBM SPSS Modeler Social Network Analysis; 一个使用扩散分析标识前 300 位可能离开的客户(也称"客户流失"),另一个使用组分析标识最有可能流失的客户组。

### **53hs**

IBM SPSS Modeler Social Network Analysis 必须安装在有 IBM SPSS Modeler 的系统上, 因此, 对 IBM SPSS Modeler Social Network Analysis 的要求与对 IBM SPSS Modeler 的要求相同。请参考 IBM SPSS Modeler 安 装指南,了解有关 IBM SPSS Modeler Social Network Analysis 的最低硬件和软件要求。

### <span id="page-6-0"></span>**Z 2 B IBM SPSS Modeler Social Network Analysis**

#### **IBM SPSS Modeler Social Network Analysis 安装**

IBM SPSS Modeler Social Network Analysis 添加允许在 IBM SPSS Modeler 环境的流中包括社交分析技巧的 节点。IBM SPSS Modeler Social Network Analysis 应安装在每套系统上, 您可从中访问并使用这些节点。

#### **20 IBM SPSS Modeler Social Network Analysis**

管理员可能已提供安装盘或已确定某个网络位置用于安装。如果您不知道应如何安装 IBM SPSS Modeler Social Network Analysis, 请与您的管理员核实。

注: 要安装 IBM SPSS Modeler Social Network Analysis, 您必须以管理员特权登录计算机。

注: IBM SPSS Modeler Social Network Analysis 必须安装到 IBM SPSS Modeler 安装位置。如果没有安装 IBM SPSS Modeler, IBM SPSS Modeler Social Network Analysis 安装将失败。

安装 IBM SPSS Modeler Social Network Analysis 之后必须重启 IBM SPSS Modeler.

#### **SQBXDD~P20**

必须以管理员身份运行安装程序:

- 1. 双击已下载的文件,并将所有文件解压缩到计算机上的相同位置中。
- 2. 使用 Windows 资源管理器, 浏览至解压缩文件的位置。
- 3. 右键单击 sna client installer.exe, 然后选择以管理员身份运行。
- 4. 按照屏幕上显示的说明进行操作。

### **S DVD 20**

必须以管理员身份运行自动播放:

- 1. 关闭当在 DVD 驱动器中插入 DVD 时自动出现的自动播放窗口。
- 2. 使用 Windows Explorer, 浏览至 DVD 驱动器。
- 3. 在 DVD 根目录中右键单击 sna\_client\_installer.exe, 然后选择以管理员身份运行。
- 4. 在"自动播放"菜单中, 单击"安装 IBM SPSS Modeler Social Network Analysis"。
- 5. 按照屏幕上显示的说明进行操作。

#### **V/wC20Lr**

也可以手动调用安装程序:

- 1. 从 Windows 的"开始"菜单中, 选择**运行**。
- 2. 在"运行"对话框中,键入 D:\sna\_client\_installer。 (如果您 DVD 驱动器的盘符不为 D, 请输入相应的 驱动器位置。)
- 3. 按照屏幕上显示的说明进行操作。

### <span id="page-7-0"></span>**Sxg;C20**

- 1. 使用 Windows 资源管理器, 浏览至管理员提供的 sna\_client\_installer.exe 文件的位置。
- 2. 如果计算机运行的是 Windows Vista 或 Windows 7, 右键单击 sna\_client\_installer.exe 并选择以管理员身 **份运行**。否则, 双击此文件。
- 3. 在"自动播放"菜单中, 单击"安装 IBM SPSS Modeler Social Network Analysis"。
- 4. 按照屏幕上显示的说明进行操作。

#### **>} IBM SPSS Modeler Social Network Analysis**

要卸载 IBM SPSS Modeler Social Network Analysis, 请执行以下步骤:

1. 请从 Windows 的"开始"菜单中选择:

#### 设置 > 控制面板

- 2. 从控制面板选择添加或删除程序。
- 3. 单击更改或删除程序。
- 4. 从当前安装的程序列表选择 IBM SPSS Modeler Social Network Analysis, 然后单击更改/删除。如果您在 计算机上安装了多个版本,请确保选择想要除去的版本。

卸载完成后, 会显示一条消息。

### <span id="page-8-0"></span>第 3 章 IBM SPSS Modeler Server Social Network Analysis

#### **IBM SPSS Modeler Server Social Network Analysis 安装**

IBM SPSS Modeler Server Social Network Analysis 将执行社交网络分析的功能添加到 IBM SPSS Modeler Server 环境。IBM SPSS Modeler Server Social Network Analysis 将海量网络数据, 其中包括数以百万计的个人和关 系, 高效处理为相对少量的字段以进行深入分析。IBM SPSS Modeler Server Social Network Analysis 自身可 处理全部分析处理,也可在带有共享计算负载节点的聚类环境中工作。

### **Z Windows 53O20**

注: IBM SPSS Modeler Server Social Network Analysis 必须安装到 IBM SPSS Modeler Server 安装位置。 如果没有安装 IBM SPSS Modeler Server, IBM SPSS Modeler Server Social Network Analysis 安装将失败。

Windows 服务器

*注*: 您必须运行自动播放,或者在使用下载文件的情况下,将 *sna\_server\_installer.exe* 作为管理员:

要在 Windows 服务器上安装 IBM SPSS Modeler Server Social Network Analysis, 请执行以下步骤:

- 1. 如果下载了产品, 请双击已下载的文件, 然后解压缩安装文件。
- 2. 如果从 DVD 安装, 请关闭当在 DVD 驱动器中插入 DVD 时自动出现的自动播放窗口。
- 3. 使用 Windows Explorer, 浏览至 DVD 驱动器。或者, 浏览至安装文件的解压缩位置。
- 4. 右键单击 Windows 子文件夹中的 sna\_server\_installer.exe, 然后选择以管理员身份运行。或者, 转到解压缩 安装文件的位置, 并单击 sna\_server\_installer.exe。
- 5. 在自动播放菜单中, 选择"安装 IBM SPSS Modeler Server Social Network Analysis", 然后遵循屏幕中显示 的指示信息。

### **Z UNIX 53O20**

注: IBM SPSS Modeler Server Social Network Analysis 必须安装到 IBM SPSS Modeler Server 安装位置。 如果没有安装 IBM SPSS Modeler Server, IBM SPSS Modeler Server Social Network Analysis 安装将失败。 要安装 IBM SPSS Modeler Server Social Network Analysis, 请执行以下步骤:

- 1. 以 *root* 用户的身份登录。
- 2. 如果从 DVD 安装,将 DVD 插入 DVD 驱动器,并确保您可访问该驱动器。在 Solaris 上,必须运行音 量管理器( vold 守护进程)。如果您在 HP-UX 上遇到安装问题, 请要求您的管理员使用 -o cdcase 选 项安装 DVD 驱动器。
- 3. 如果使用的是下载的安装介质(压缩归档),请解压缩归档中的文件。
- 4. 如果从 DVD 中安装, 请将 DVD 驱动器安装点的目录更改为复制或解压缩安装程序文件的目录。
- 5. 如果从下载安装, 请更改为安装程序文件的解压缩目录。
- 6. 运行符合您的 UNIX 环境的脚本。请参阅表格, 查看安装脚本名称的列表。确保安装脚本可由 root 执行。 使用 -i console 选项在控制台方式中执行脚本。例如, 对于 AIX, 请如下运行脚本: sna\_server\_installer\_aix64.bin -i console

<span id="page-9-0"></span>表 1. 安装脚本.

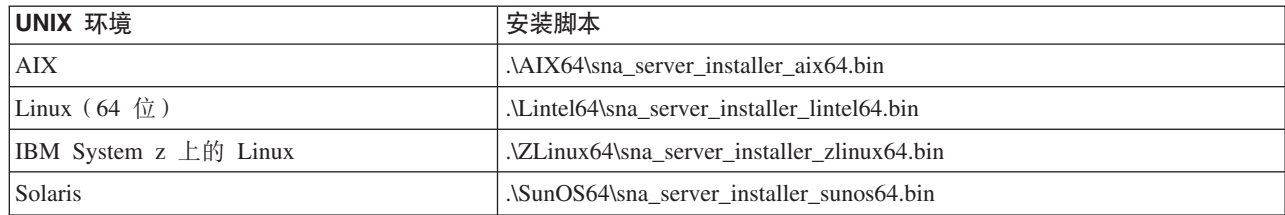

7. 遵循显示的指示信息。提示一个安装目录时, 使用 IBM SPSS Modeler Server 安装目录。如果指定其他目 录, IBM SPSS Modeler Server Social Network Analysis 将无法工作。

### **S Windows 53>}**

要卸载 IBM SPSS Modeler Server Social Network Analysis, 请执行以下步骤:

1. 请从 Windows 的"开始"菜单中选择:

#### 设置 > 控制面板

- 2. 从控制面板选择添加或删除程序。
- 3. 单击更改或删除程序。
- 4. 从当前安装的程序列表选择 IBM SPSS Modeler Server Social Network Analysis, 然后单击更改/删除。如 果您在计算机上安装了多个版本,请确保选择想要除去的版本。

卸载完成后, 会显示一条消息。

### **S UNIX 53>}**

要卸载 IBM SPSS Modeler Server Social Network Analysis, 请删除以下程序文件:

- v *\$installLoc/ext/bin/pasw.sna*
- v *\$installLoc/ext/lib/pasw.sna*
- v *\$installLoc/MPICH2*
- v *\$installLoc/TABI*
- v */usr/bin/pmlexec*
- v */usr/bin/tabi-loader*

 $\textit{SinstallLoc}$  的值符合 IBM SPSS Modeler Server 安装路径。

### <span id="page-10-0"></span>第 4 章 聚类节点

#### 聚类节点安装

IBM SPSS Modeler Social Network Analysis 聚类节点允许在多套系统上分配社交网络处理, 以减轻任何一台 机器上的处理负载。需要在将参与集群环境的每个系统上执行集群节点安装。

#### 在 Windows 系统上安装

可以将集群节点安装到任何目标文件夹,但必须在正在运行安装程序的计算机上安装机器节点。无法在网络位 置安装。

Windows 服务器

注: 您必须运行自动播放, 或者在使用下载文件的情况下, 将 sna\_worker\_installer.exe 作为管理员:

要在 Windows 服务器上安装集群节点, 请执行以下步骤:

- 1. 如果下载了产品, 请双击已下载的文件, 然后解压缩安装文件。
- 2. 如果从 DVD 安装, 请关闭当在 DVD 驱动器中插入 DVD 时自动出现的自动播放窗口。
- 3. 使用 Windows Explorer, 浏览至 DVD 驱动器。或者, 浏览至安装文件的解压缩位置。
- 4. 右键单击 Windows 子文件夹中的 sna\_worker\_installer.exe, 然后选择以管理员身份运行。或者, 转到解压缩 安装文件的位置, 并单击 sna\_worker\_installer.exe。
- 5. 选择"安装 IBM SPSS Modeler Social Network Analysis (集群节点)"。
- 6. 按照屏幕上显示的说明进行操作。

### 在 UNIX 系统上安装

要安装集群节点,请执行以下步骤:

- 1. 以 root 用户的身份登录。
- 2. 如果从 DVD 安装, 将 DVD 插入 DVD 驱动器, 并确保您可访问该驱动器。在 Solaris 上, 必须运行卷 管理器(vold 守护进程)。
- 3. 如果使用的是下载的安装介质(压缩归档), 请解压缩归档中的文件。
- 4. 如果从 DVD 中安装, 请将 DVD 驱动器安装点的目录更改为复制或解压缩安装程序文件的目录。
- 5. 如果从下载安装, 请更改为安装程序文件的解压缩目录。
- 6. 运行符合您的 UNIX 环境的脚本。请参阅表格, 查看安装脚本名称的列表。确保安装脚本可由 root 执行。 使用-i console 选项在控制台方式中执行脚本。例如, 对于 AIX, 请如下运行脚本: sna\_server\_worker\_aix64.bin -i console

表 2. 安装脚本.

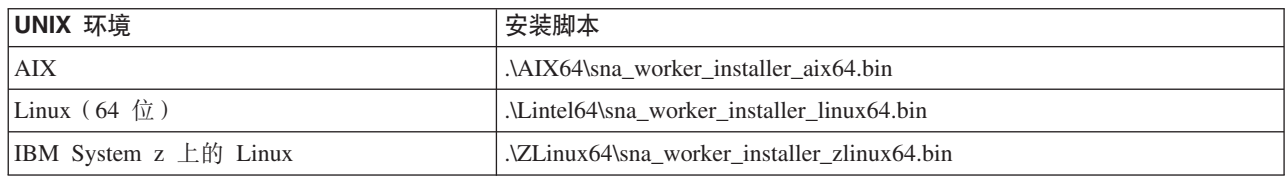

<span id="page-11-0"></span>表 2. 安装脚本 (续).

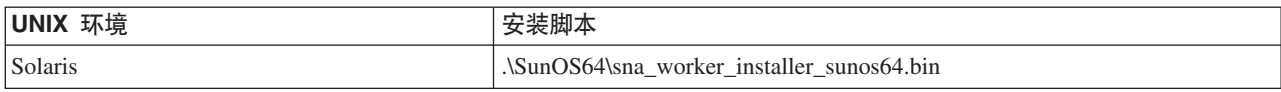

7. 遵循显示的指示信息。

### **S Windows 53>}**

要卸载 IBM SPSS Modeler Server Social Network Analysis 的聚类节点, 请执行以下步骤:

1. 请从 Windows 的"开始"菜单中选择:

设置 > 控制面板

- 2. 从控制面板选择添加或删除程序。
- 3. 单击更改或删除程序。
- 4. 从当前安装的程序列表选择 IBM SPSS Modeler Social Network Analysis 聚类节点, 然后单击更改/删除。 如果您在计算机上安装了多个版本,请确保选择想要除去的版本。

卸载完成后, 会显示一条消息。

### **S UNIX 53>}**

要卸载 IBM SPSS Modeler Social Network Analysis 的聚类节点, 请删除以下程序文件:

- v *\$installLoc/MPICH2*
- v *\$installLoc/TABI*

*\$installLoc* 的值符合 IBM SPSS Modeler Social Network Analysis 聚类节点安装路径。

### <span id="page-12-0"></span>第 5 章 管理工具

安装 IBM SPSS Modeler Server Social Network Analysis 之后, 必须配置您的环境。此安装包含了用于指定 所需配置设置的一个管理工具。

### 启动管理工具

您可以在 IBM SPSS Modeler Server Social Network Analysis 安装完成时自动执行管理工具。也可以随时手 动使用工具更新配置设置。

要手动运行管理工具, 请从安装位置执行服务器的管理工具文件。IBM SPSS Modeler Server Social Network Analysis 管理工具可从 <installLoc>\TABI\adminTool server 找到, 其中 <installLoc> 对应 IBM SPSS Modeler Server Social Network Analysis 的安装位置; 通常这是 IBM SPSS Modeler Server 的安装位置。

### 指定配置设置

管理工具由一系列当您管理 IBM SPSS Modeler Server Social Network Analysis 时出现的配置设置提示组成。

- MPD 主机。输入每个集群节点的名称或 IP 地址。主机信息保存在 \$HOME/mpd.hosts 中。
- 工作目录。指定所有集群节点使用相同路径可以访问的公用目录。
- 临时目录。定义用于中间和内部处理文件的临时目录。
- 进程数目。指定集群中的主机数。

注: 如果您更改了工作目录、临时目录或进程数目, 请执行以下步骤:

- 1. 如果是在 UNIX 系统上, 运行 shell 命令: source \$HOME/SNA.profile。
- 2. 视具体情况重启 IBM SPSS Modeler 或 IBM SPSS Modeler Server。

# <span id="page-14-0"></span>索引

### **[A]**

安装 聚类节点 7 [IBM SPSS Modeler Server Social](#page-8-0) [Network Analysis 5](#page-8-0) [IBM SPSS Modeler Social Network](#page-6-0) [Analysis 3](#page-6-0)

## **[G]**

工作目录 9 管理工具 [2, 9](#page-12-0) 启动 9 设置 9

# **[J]**

进程 数目 9 聚类节点 1 安装 7 管理工具 9 **删除** 8

# **[L]**

临时目录 9

# **[S]**

删除 聚类节点 8 [IBM SPSS Modeler Server Social](#page-9-0) [Network Analysis 6](#page-9-0) [IBM SPSS Modeler Social Network](#page-7-0) [Analysis 4](#page-7-0)

# **[Y]**

要求 [IBM SPSS Modeler Social Network](#page-5-0) [Analysis 2](#page-5-0)

# **I**

[IBM SPSS Modeler Server Social Network](#page-4-0) [Analysis 1](#page-4-0) 安装 5

[IBM SPSS Modeler Server Social Network](#page-4-0) [Analysis](#page-4-0) (续) 管理工具 9 **删除 6** [IBM SPSS Modeler Social Network](#page-4-0) [Analysis 1](#page-4-0) 安装 3 **删除 4** 要求 2

### **M**

 $MPD$  主机 9

### **U**

UNIX 安装聚类节点 7 安装 [IBM SPSS Modeler Server Social](#page-8-0) [Network Analysis 5](#page-8-0) 除去 [IBM SPSS Modeler Server Social](#page-9-0) [Network Analysis 6](#page-9-0) 删除聚类节点 8

### **W**

Windows 安装聚类节点 7 安装 [IBM SPSS Modeler Server Social](#page-8-0) [Network Analysis 5](#page-8-0) 安装 [IBM SPSS Modeler Social](#page-6-0) [Network Analysis 3](#page-6-0) 除去 [IBM SPSS Modeler Server Social](#page-9-0) [Network Analysis 6](#page-9-0) 除去 [IBM SPSS Modeler Social](#page-7-0) [Network Analysis 4](#page-7-0) 删除聚类节点 8

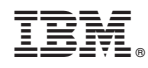

Printed in China